## Financial- How to collect a payment for a prepay deposit (security deposit)

Last Modified on 12/07/2020 7:18 am EST

Prepay deposits allow funds to be collected up front and applied to the financial ledger at a later point- on a specific date, billing period or at the time of a child's withdrawal from the center.

## One-Time Setup:

Set up at least one type- fee valid value that allows for a deposit.

From the Setup menu select System Config

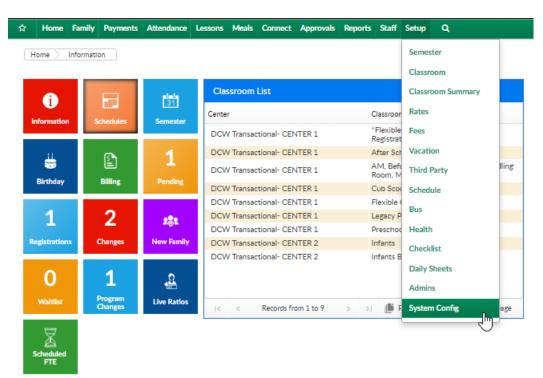

Select the Valid Value Tile

| Setup -> System Config |                                                                                                    |                   |                    |                  |              |             |
|------------------------|----------------------------------------------------------------------------------------------------|-------------------|--------------------|------------------|--------------|-------------|
| General Config         | ¢¢<br>Extended                                                                                                    | <b>Ж Ж</b><br>ДРІ | t<br>Authorization |                  | Credit Cards | Data Fields |
| Coor Controller        | Email                                                                                                    | Text Message      | C<br>Phone (OCN)   | Notification     | FTE          | GL Builder  |
| Registration           | Payments                                                                                                    | Auto-Pay          | N<br>Report        | Reporting Groups | Social       | Statement   |
| Storage                | interest in the second second | Time Clock        | 27<br>Training     | Incident Fields  | Valid Values | Child Does  |
| Mobile Apps            |                                                                                                    |                   |                    |                  |              |             |

Add new valid value or edit an existing valid value so that the is this a deposit type questions? Is set to yes.

| Valid Value                             |                                               |
|-----------------------------------------|-----------------------------------------------|
| * Description:                          | Security Deposit                              |
| Short Name (Abbr):                      | SDEP                                          |
| Value Type:                             | Type - Fee 🔻                                  |
| GL Code:                                | 4004                                          |
| GL Description:                         |                                               |
| GL Center:                              | <b>v</b>                                      |
| Offset GL Code:                         | 1200                                          |
| Revenue Type:                           | T                                             |
| Display Order:                          |                                               |
| Credit Adjustment Link Required:        | No T                                          |
| Adjustment Link Required:               | No 🔻                                          |
| Adjustment Child/Student Link Required: | Optional 🔻                                    |
| Revenue Adjustment Category:            | Please Select a Revenue Adjustment Category 🔻 |
| Auto-Fill Indicator:                    | No T                                          |
| Deferrable:                             | No 🔻                                          |
| Active:                                 | Yes v                                         |
| Display:                                | Yes 🔻                                         |
| Display on Reconcile:                   | No T                                          |
| Is this a deposit type:                 | Yes T                                         |
| SAVE                                    | No                                            |
|                                         | Yes                                           |

From the setup menu select system config

| Home             | Family    | Payments          | Attendance     | Lessons | Meals     | Connect     | Approvals | Report | s Staff                | Setup   | ٩           |       |
|------------------|-----------|-------------------|----------------|---------|-----------|-------------|-----------|--------|------------------------|---------|-------------|-------|
| Home > 1         | nformatic | n                 |                |         |           |             |           |        |                        | Semes   | ter         |       |
|                  |           |                   |                |         |           |             |           |        |                        | Classro | moom        |       |
| i                |           | _                 | 31             | Cla     | ssroom    | List        |           |        |                        | Classro | oom Summary |       |
| Information      |           |                   | 31<br>Semester | Cente   | er        |             |           |        | Classroon              | Rates   |             |       |
| Information      | 50        | hedules           | Semester       | DCV     | V Transac | tional- CEM | NTER 1    |        | "Flexible<br>Registrat |         |             |       |
|                  |           | a                 | 1              | DCV     | V Transac | tional- CE! | NTER 1    |        | After Sch              | Vacatio | on          |       |
| Birthday         |           |                   |                | DCV     | V Transac | tional- CEM | NTER 1    |        | AM, Befo<br>Room, M    | Third F | Party       | lling |
| Birthday         |           | Billing           | Pending        | DCV     | V Transac | tional- CEM | NTER 1    |        | Cub Scot               | Schedu  | ule         |       |
|                  |           |                   |                | DCV     | V Transac | tional- CEM | NTER 1    |        | Flexible               | Bus     |             |       |
| 1                |           | 2                 | 282            | DCV     | V Transac | tional- CEM | NTER 1    |        | Legacy P               | Dus     |             |       |
|                  |           |                   | 0              | DCV     | V Transac | tional- CEM | NTER 1    |        | Preschoo               | Health  |             |       |
| Registrations    | C         | hanges            | New Family     | DCV     | V Transac | tional- CEM | NTER 2    |        | Infants                | Check   | list        |       |
|                  |           |                   |                | DCV     | V Transac | tional- CEM | NTER 2    |        | Infants B              | Circen  |             |       |
| 0                |           | 1                 | ^              |         |           |             |           |        |                        | Daily S | iheets      |       |
| 0                |           | <b>T</b>          | - <u>-</u>     |         |           |             |           |        |                        | Admin   | s           |       |
| Waitlist         |           | rogram<br>Thanges | Live Ratios    | 1<      | <         | Records fr  | om 1 to 9 | > 3    | . <b>()</b> F          | System  | n Config    | age   |
|                  |           |                   |                |         |           |             |           |        |                        |         | 2           | 5     |
| X                |           |                   |                |         |           |             |           |        |                        |         |             |       |
| Scheduled<br>FTE |           |                   |                |         |           |             |           |        |                        |         |             |       |

Then select Extended

| Setup -> System Config |          |                        |     |
|------------------------|----------|------------------------|-----|
| Çeneral Config         | extended | <b>ЫК</b><br>ЯК<br>АРІ | Aut |
| 0                      |          | <i>,</i>               |     |

Scroll to the Default Payment Allocations section and choose the default display option for allocation, there are two options:

- Adjustment
  - If adjustment is selected select the type- fee the credit should display as when the deposit is added to the family ledger
- Payment
  - If payment is selected select the type-payment the credit should display as when the deposit is added to the family ledger.

| Default Prepay Allocations |                  |   |
|----------------------------|------------------|---|
| Apply As:                  | Adjustment 🔻     |   |
| Type of Adjustment:        | Security Deposit | ۳ |
| SAVE APPLY ALL             |                  |   |

Receipting a payment from the admin side:

Find the family making the prepayment. Then navigate to the family's financial ledger.

On the family financial screen select the actions button and press make payment (or online

## payment):

| ummary | Family    | Children  | Parents     | Third Party | Volunteers  | Communication               | Auto-Pay | Vacation | Financials                 | Receipts | Merge                                 |
|--------|-----------|-----------|-------------|-------------|-------------|-----------------------------|----------|----------|----------------------------|----------|---------------------------------------|
| Year   | 2019      | •         |             |             |             |                             |          |          | Total Outsta<br>\$ 2,395.2 | 0        | Actions -                             |
| Stat   | ement     | List      |             |             |             |                             |          |          |                            |          | Adjustments/Add Fee                   |
|        | U         | ser       |             | Post Da     | ite         | Description                 |          |          |                            | Fee      | Charge/Reduce Revenue<br>Make Payment |
| 🗸 Sta  | itement l | D: 664523 | 89 - Date R | ange: 01/01 | /2019 to 12 | /31/2019                    |          |          |                            |          | Make Payment (new Socation)           |
| 0      |           |           |             | 01/0        |             | Tuition<br>Previous Balance | Owed -   |          |                            | 1,8:     | Deposit Correction                    |

Complete payment information- in the Is this a Prepay Deposit field select the type of deposit being receipted.

Then select the child's schedule the deposit is being received for (each of these fields are required to complete the payment successfully).

Press Save when fields are completed.

| iary Fa  | mily     | Children  | Parents   | Third Party | Volunteers  | Communication      | Auto-Pa  | y Vacation    | Financials  | Receipts | Merge |  |      |
|----------|----------|-----------|-----------|-------------|-------------|--------------------|----------|---------------|-------------|----------|-------|--|------|
|          |          |           |           |             |             |                    |          |               |             |          |       |  |      |
| Paym     | ent A    | llocatio  | on        |             |             |                    |          |               |             |          |       |  |      |
| Family:  |          |           |           |             |             |                    |          |               |             |          |       |  |      |
| Bagg     | ins F    | amily     |           |             |             |                    |          |               |             |          |       |  |      |
| Paymen   | rt Amou  | unt: *    |           |             |             |                    |          | _             |             |          |       |  |      |
| \$       | 400      | )         |           |             |             |                    |          | Do not au     | to allocate |          |       |  |      |
| Paymen   | rt Type: |           |           |             |             |                    |          | Deposit Date: |             |          |       |  |      |
| \$       | Che      |           |           |             |             |                    | •        | m 01/         | 31/2019     |          |       |  |      |
|          |          | Deposit?  |           |             |             |                    |          |               |             |          |       |  |      |
|          |          | urity De  |           |             |             |                    |          |               |             |          |       |  |      |
|          |          |           | posit     |             |             |                    |          |               |             |          |       |  |      |
| Deposit  |          |           |           |             | 1.0. (0)    |                    |          |               |             |          |       |  |      |
|          | Вад      | gins, Fro | do - AM,  | Before Scho | ol Care (Re | curring Billing Ro | iom, Mor | nthiy):07/01/ | 2018 to 0   | 5/31/201 | 9     |  | *    |
| Check #  |          |           |           |             |             |                    |          |               |             |          |       |  |      |
| 9        | 125      | 54        |           |             |             |                    |          |               |             |          |       |  |      |
| Apply to | o Cente  | er:       |           |             |             |                    |          |               |             |          |       |  |      |
| 0        | DC       | W Trans   | actional- | CENTER 1    |             |                    |          |               |             |          |       |  | -    |
| Notes:   |          |           |           |             |             |                    |          |               |             |          |       |  |      |
|          |          |           |           |             |             |                    |          |               |             |          |       |  |      |
|          |          |           |           |             |             |                    |          |               |             |          |       |  |      |
|          |          |           |           |             |             |                    |          |               |             |          |       |  | Save |
|          |          |           |           |             |             |                    |          |               |             |          |       |  | Save |

The payment and security deposit will display on the financial ledger as a debit and credit.

| 0 |   | 💠 dcw_kga | 55 | 01/31/2019 | Check<br>Nbr: 1254 - 8:53 AM                                                          |          | 400.00 | 1,813.20 | × |
|---|---|-----------|----|------------|---------------------------------------------------------------------------------------|----------|--------|----------|---|
| 0 |   | dcw_kga   | 55 | 01/31/2019 | Frodo Baggins - Security Deposit - DCW Transactional-<br>CENTER 1<br>Security Deposit | 400.00   |        | 2,213.20 | × |
|   | 乄 |           |    |            | Total                                                                                 | 3,013.20 | 800.00 | 2,213.20 |   |

To set when the deposit will be applied onto the family's ledger go to the actions menu on the financial screen and select the PrePay Deposit option.

|   | Actions -                     |
|---|-------------------------------|
| ſ | Adjustments/Add Fee           |
|   | Charge/Reduce Revenue         |
|   | Make Payment                  |
|   | Make Payment (new Allocation) |
|   | Deposit Correction            |
|   | Coupons                       |
|   | Pickup Fee                    |
|   | PrePay Deposit                |
| ( | Transfer Balance              |

To edit a prepayment's detail, select the edit icon next to the child's name.

|   |                           |                                                                |        |              |              |            |            |        | Action | IS <del>-</del> |
|---|---------------------------|----------------------------------------------------------------|--------|--------------|--------------|------------|------------|--------|--------|-----------------|
|   | e-Payments / Deferred Rev | Room                                                           | Amount | Payment Type | Revenue Type | Begin Date | End Date   | Status |        |                 |
| ß | Baggins, Frodo            | Infants B                                                      | 200.00 | Check        |              | 01/01/2019 | 12/31/2019 | Open   | ×      |                 |
| ľ | Baggins, Frodo            | AM, Before School<br>Care (Recurring Billing<br>Room, Monthly) | 400.00 | Check        |              | 07/01/2018 | 05/31/2019 | Open   | ×      | : •             |
| E | dit Pre-Payment           |                                                                |        |              |              |            |            |        |        |                 |

Edit details including parent sponsor, revenue type and type of payment and prepay type.

| Prepay Information 🕜                            |                  |                        |     |
|-------------------------------------------------|------------------|------------------------|-----|
| Student: *                                      |                  |                        |     |
| Baggins, Frodo                                  |                  |                        | -   |
| Classroom *                                     |                  |                        |     |
| AM, Before School Care (Recurring Billing Room, | Monthly) ~ DCW T | ransactional- CENTER 1 | · · |
| Room Semester:                                  |                  |                        |     |
| …                                               |                  |                        | -   |
| Payment Type: *                                 |                  | Payment Amount: *      |     |
| D Check                                         |                  | \$ 400.00              |     |
| Parent Sponsor: *                               |                  |                        |     |
| Balbo Baggins                                   |                  |                        | -   |
| Prepay Start Date: *                            |                  | Prepay End Date: *     |     |
| 07/01/2018                                      |                  | 05/31/2019             |     |
| Revenue Type: *                                 |                  |                        |     |
| Tuition                                         | -                |                        |     |
|                                                 |                  |                        |     |
| Allocations                                     |                  |                        |     |
| Apply As: *                                     |                  | Type of Payment: *     |     |
| D Payment                                       | -                | Check                  | -   |
|                                                 |                  |                        |     |
| Prepay Type                                     |                  |                        |     |
| Ргерау Туре: *                                  |                  |                        |     |
| Prepay on Child Withdrawal                      |                  |                        | -   |

Select the show more fields to display the assigned batch number and DCW Batch Number fields:

| Prepay Type: *  Prepay on Child Withdrawal | ерау Туре |                  |
|--------------------------------------------|-----------|------------------|
|                                            |           |                  |
|                                            |           | Show More Fields |

The fields will display in the prepay information section of the screen-

This will allow users to group the payment into a batch for reconciliation purposes.

DCW Batch Number: Assigned Batch Number:

Once complete, press Save.